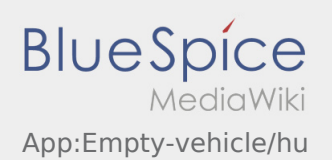

## Üresen jelentés

- Az **inTime**-tól való aktív megbízás nélkül tudja lejelenteni üresen a járművet.
- Az üresen jelentést a : gombon keresztül érheti el.

Alapvetően az alapértelmezett járművet tudja üresen lejelenteni. De a vállalkozó más járműveit is le tudja jelenteni. Ehhez szkennelje be a jármű vonalkódját. Vigye fel az üresen jelentéshez szükséges adatokat. Az üresen jelentést bármikor törölheti az App-ban.